## **Обновление программы при установленной службе**

Если установлена служба Водяного, при обновлении обычным образом потребуется перезагрузка сервера.

Чтобы этого избежать, выполните следующие действия:

1) [Cкачайте дистрибутив](https://vodasoft.ru/voda.msi) Водяного (ссылка постоянная).

2) в меню «пуск» откройте панель управления - администрирование - службы (либо найдите приложение «службы» через поиск).

3) в списке служб найдите «Водяной», выберите «остановить службу».

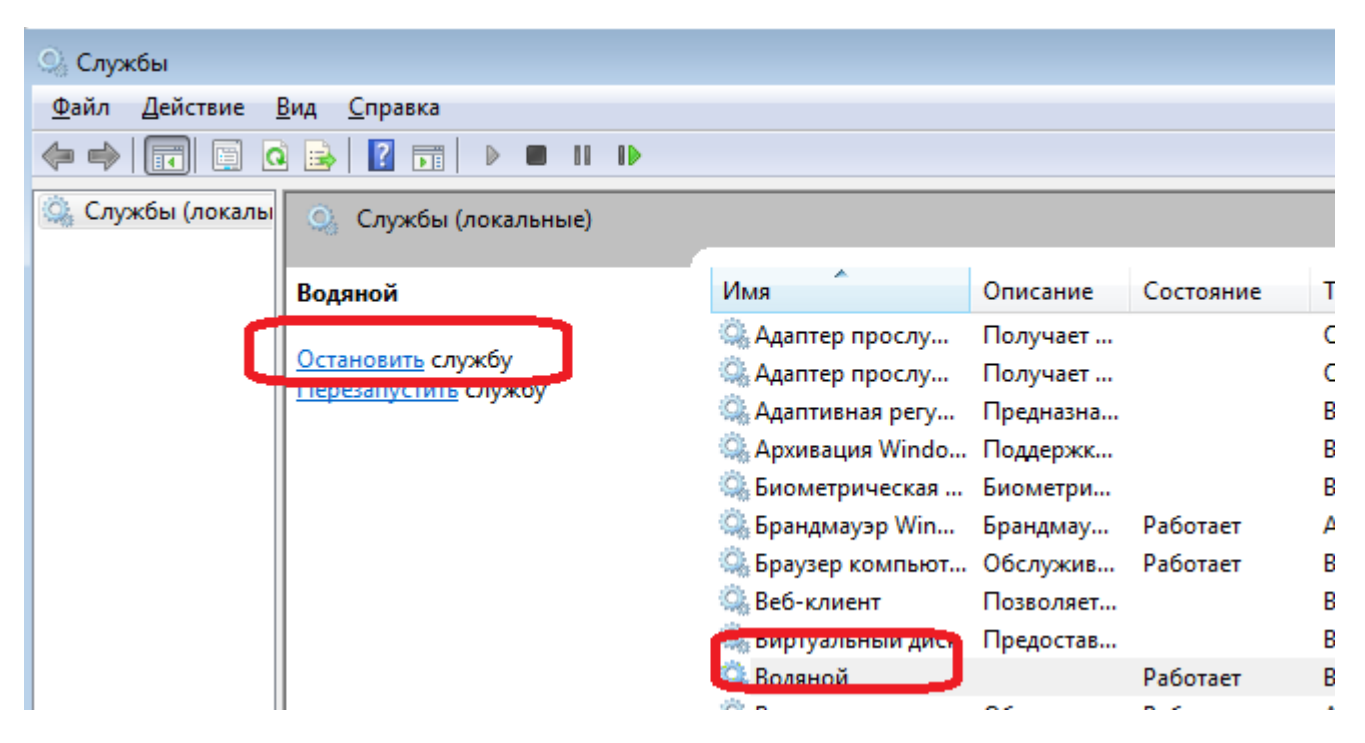

4) Сверните список служб

5) Запустите дистрибутив (см. п.1), согласитесь на предлагаемые действия. 4) войдите в базу данных, согласитесь на обновление, убедитесь, что новая версия установлена.

5) вернитесь в оснастку «службы» (см. п.3), нажмите «запустить службу»

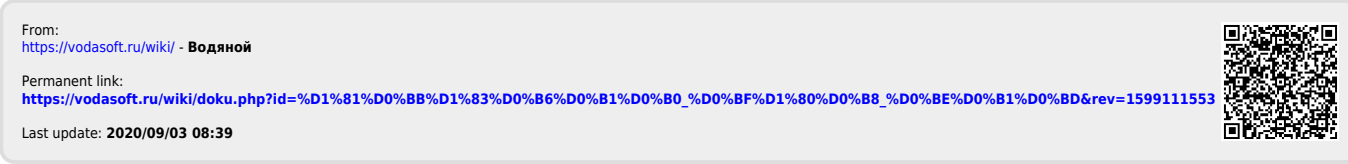